## **Text Component**

Use a Text Component, to display a static or a dynamic text in your analysis sheet.

You may for example use a text component to display instructions, explanations or further information regarding your analysis.

However, you can also use it to display a dynamic number, that is derived from a KPI.

A great application of the text component is to display the net value or the number of orders in a process cockpit.

Please note however, that the numbers are derived from KPIs and therefore they are set up to follow selections.

# Orders: 67,023

Net Value: 45.3B €

## Configuration

The following screenshot offers a sample configuration, displaying the Number of Purchase Orders with a short title:

Purchase Orders: 67,023

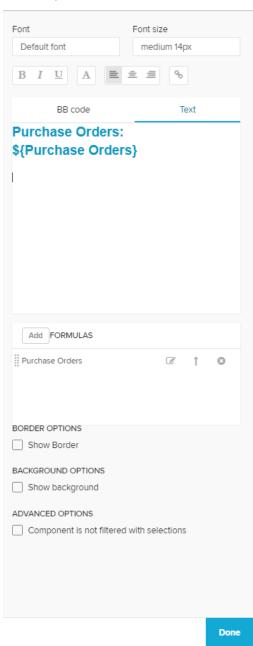

The following configuratin options are available:

You can format your Text component as every other component title.

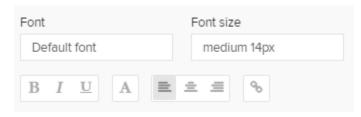

Choose a Font, specify its size, alter the text highlithning, the text color, its alignment and add a hyperlink.

Here, you can enter your text.

You can choose (and switch in between) between a normal text editor, and a BBCode editor.

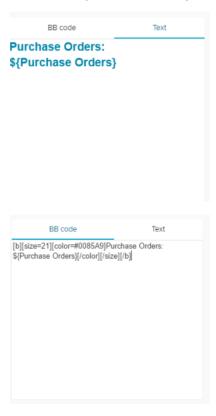

To display dynamic content in your text area, you can make use of Formulas.

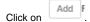

This will open the well known Formula Editor.

Create your desired KPI and name your formula.

We will need this name to identify it in our text component.

After you have set up your formula, it will appear in the Formulas section:

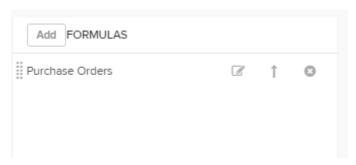

Use the icon to reopen the Formula Editor.

Use the icon to include this formula in your text.

This will create the following text in your text area:

```
${The Name Of Your Formula}
```

You can copy it and paste it anywhere within your text component.

Use the icon to delete your Formula.

Activate the Show Border checkbox to surround your text with a border.

You can specify the thickness, style, color and opacity of the borderline.

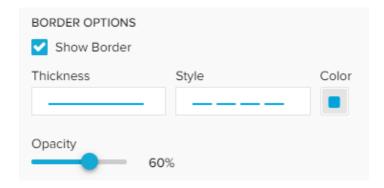

Set a background color for your text!

Activate the Show background checkbox, select a color and adjust the opacity.

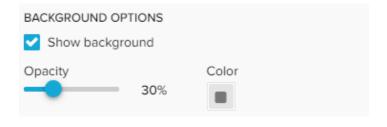

If you don't want your text formula to be affected by any external selection, activate the Component is not filtered with selections checkbox.

| Component is not filtered with selections |  |  |
|-------------------------------------------|--|--|
|                                           |  |  |
|                                           |  |  |
|                                           |  |  |
|                                           |  |  |
|                                           |  |  |
|                                           |  |  |
|                                           |  |  |
|                                           |  |  |
|                                           |  |  |
|                                           |  |  |
|                                           |  |  |
|                                           |  |  |
|                                           |  |  |
|                                           |  |  |
|                                           |  |  |